### **Uploading Data for TPV105-2D January 16, 2011**

#### **Contents**

Part 1: On-Fault Time Series Data Files On-Fault Stations On-Fault Time-Series Data Fields On-Fault time-Series File Format Example On-Fault Time-Series File Part 2: Contour Plot Data Files Contour-Plot Data fields Contour-Plot File Format Example Contour-Plot File Making a Contour-Plot File for a 2D Benchmark

**Note:** This document describes both 3D and 2D versions of the benchmark, but for now we are only doing the 2D version of the benchmark.

## *Part 1: On-Fault Time Series Data Files*

Time series data is supplied as a set of ASCII files. You need to supply one file for each station. The 3D benchmark has 13 stations, and the 2D benchmark has 7 stations, as follows. Refer to the benchmark problem description for a diagram of station locations.

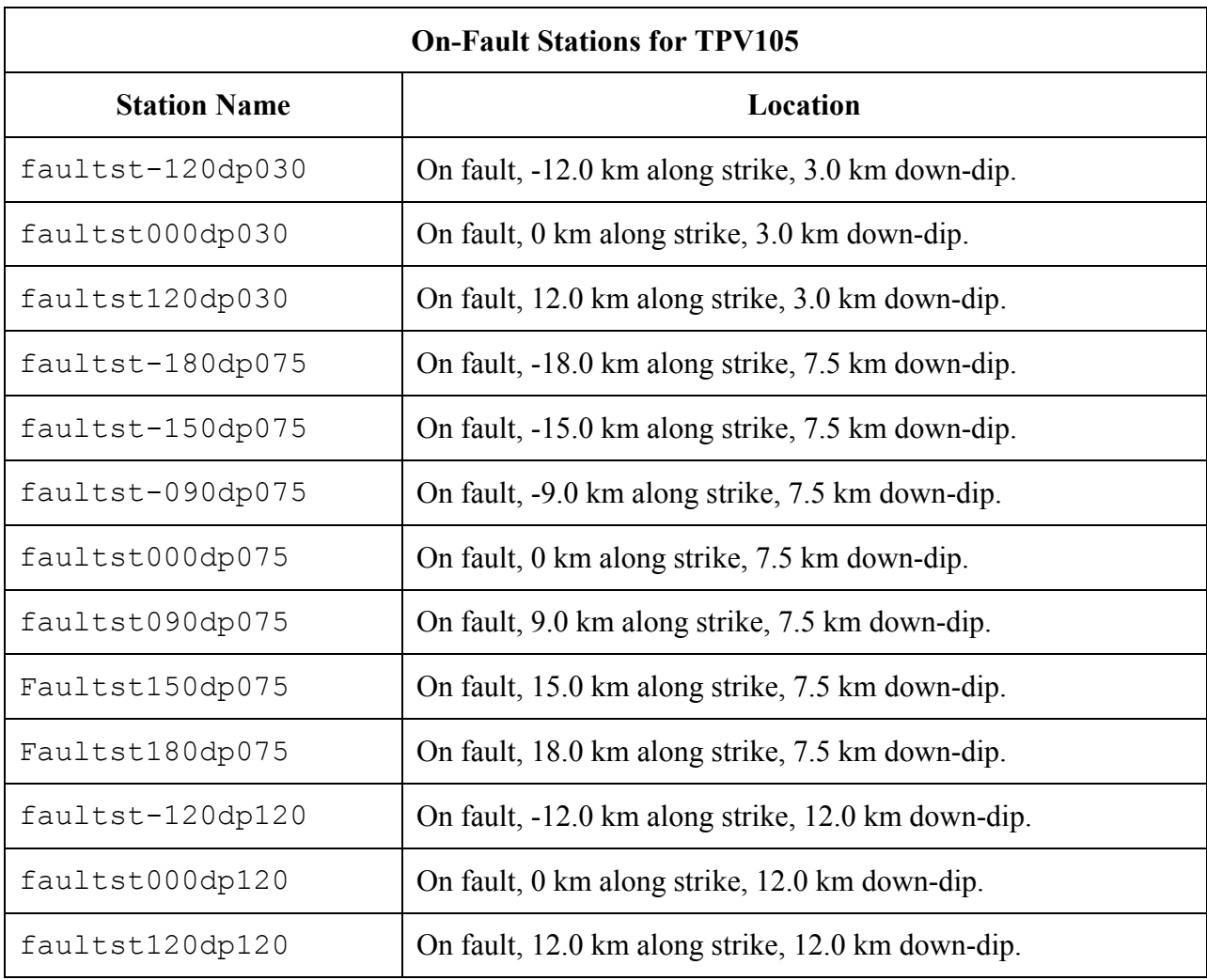

The 2D benchmark only uses the 7 stations located at a depth of 7.5 km.

Each time series file contains 11 data fields, as follows. For the 2D benchmark, the fields that refer to vertical motion or stress should contain zero (or very small values).

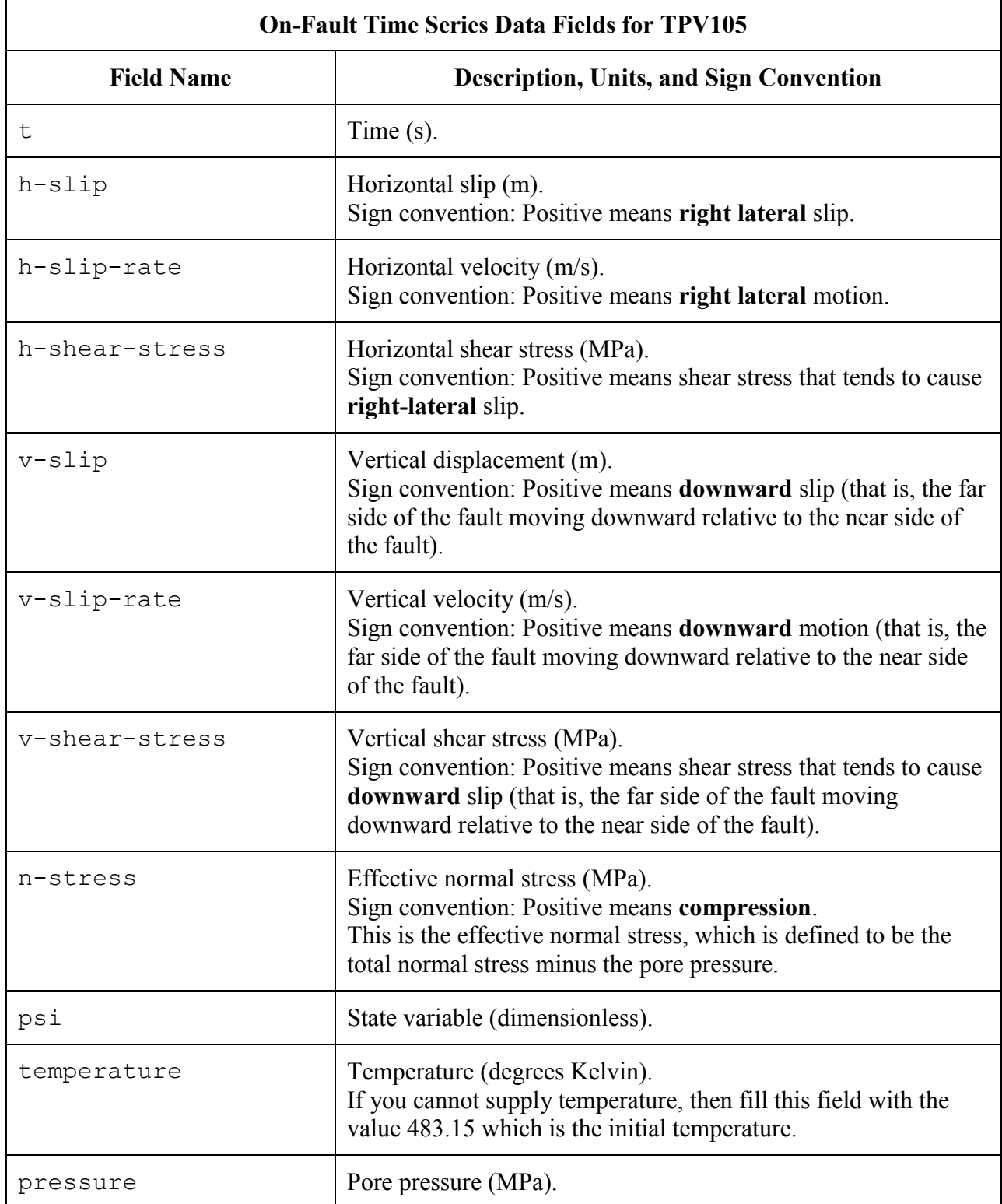

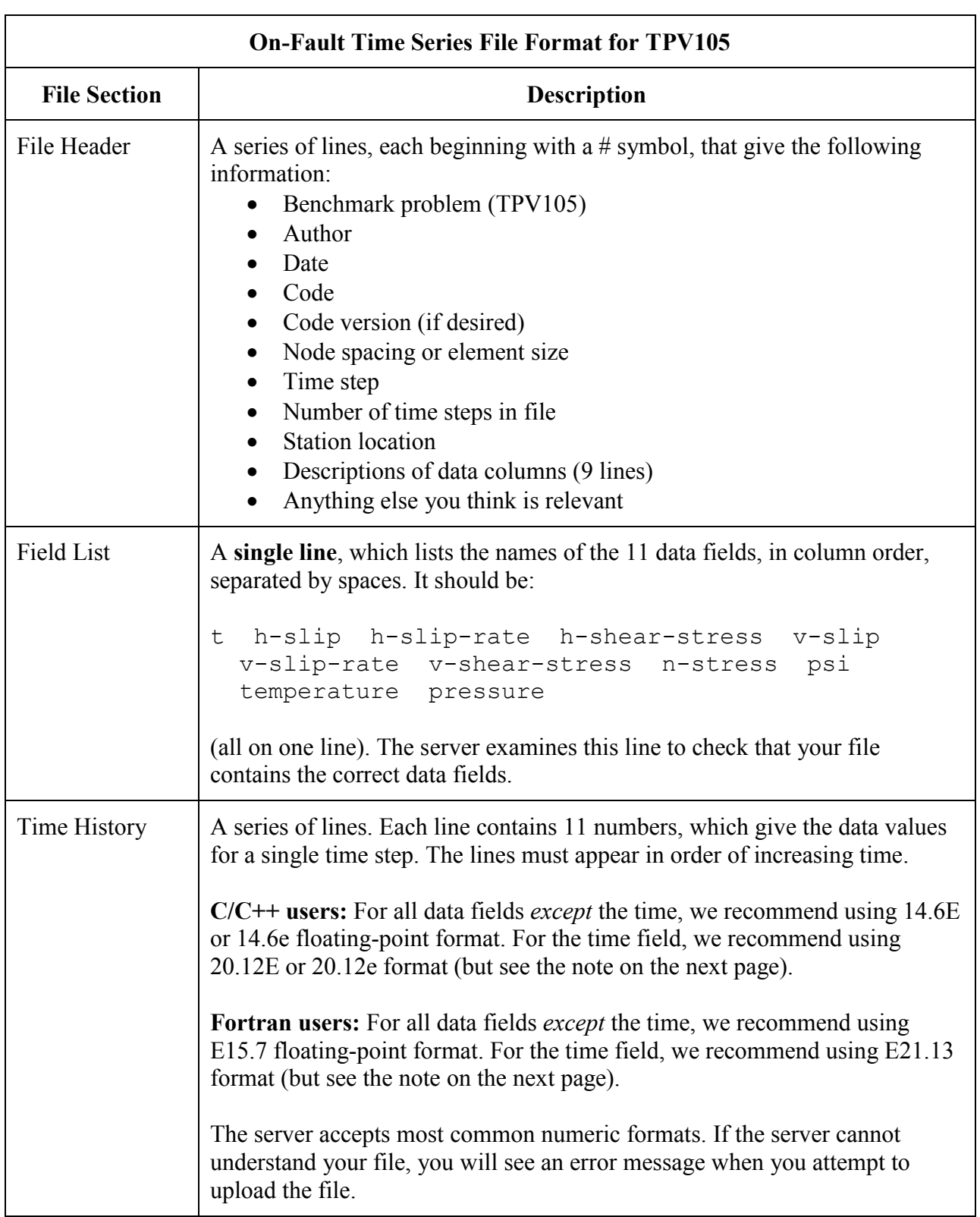

The on-fault time series file consists of three sections, as follows:

**Note:** We recommend higher precision for the time field so the server can tell that your time steps are all equal. (If the server thinks your time steps are not all equal, it will refuse to apply digital filters to your data.) If you use a "simple" time step value like 0.01 seconds or 0.005 seconds, then there is no need for higher precision, and you can write the time using the same precision as all the other data fields. When you upload a file, the server will warn you if it thinks your time steps are not all equal.

Here is an example of an on-fault time-series file. This is an invented file, not real modeling data.

```
# Example time-series file.
#
# This is the file header:
# problem=TPV105
# author=A.Modeler
# date=2011/01/31
# code=MyCode
# code_version=3.7
# element_size=100 m
# time_step=0.005
# num_time_steps=2400
# location= on fault, 9 km along strike, 7.5km down-dip
# Column #1 = time (s)
# Column #2 = horizontal slip (m)
# Column #3 = horizontal slip rate (m/s)
# Column #4 = horizontal shear stress (MPa)
# Column #5 = vertical slip (m)
# Column #6 = vertical slip rate (m/s)# Column #7 = vertical shear stress (MPa)
# Column #8 = effective normal stress (MPa)
# Column #9 = state variable psi (dimensionless)
# Column #10 = temperature (K)
# Column #11 = pore pressure (MPa)
#
# The line below lists the names of the data fields:
# (Although rendered as two lines on this printed page, it must be one
# single line in the actual file.)
t h-slip h-slip-rate h-shear-stress v-slip v-slip-rate v-shear-stress
        n-stress psi temperature pressure
#
# Here is the time-series data.
# There should be 11 numbers on each line, but this page is not wide enough
# to show 11 numbers on a line, so we only show the first five.
0.000000E+00 0.000000E+00 0.000000E+00 7.000000E+01 0.000000E+00 ...
5.000000E-03 0.000000E+00 0.000000E+00 7.104040E+01 0.000000E+00 ...
1.000000E-02 0.000000E+00 0.000000E+00 7.239080E+01 0.000000E+00 ...
1.500000E-02 0.000000E+00 0.000000E+00 7.349000E+01 0.000000E+00 ...
2.000000E-02 0.000000E+00 0.000000E+00 7.440870E+01 0.000000E+00 ...
2.500000E-02 0.000000E+00 0.000000E+00 7.598240E+01 0.000000E+00 ...
# ... and so on.
```
# *Part 2: Contour Plot Data Files*

The contour plot file lists the locations of all the nodes on the fault surface, and the time at which each node ruptures.

For TPV105, the contour plot file should include both the central velocity-weakening region and the transition region. The central velocity-weakening region measures 15 km by 30 km. When the transition region is added, the total size is 21 km by 36 km.

Each file contains three data fields, as follows. See the benchmark problem description for a diagram illustrating coordinates and sign conventions.

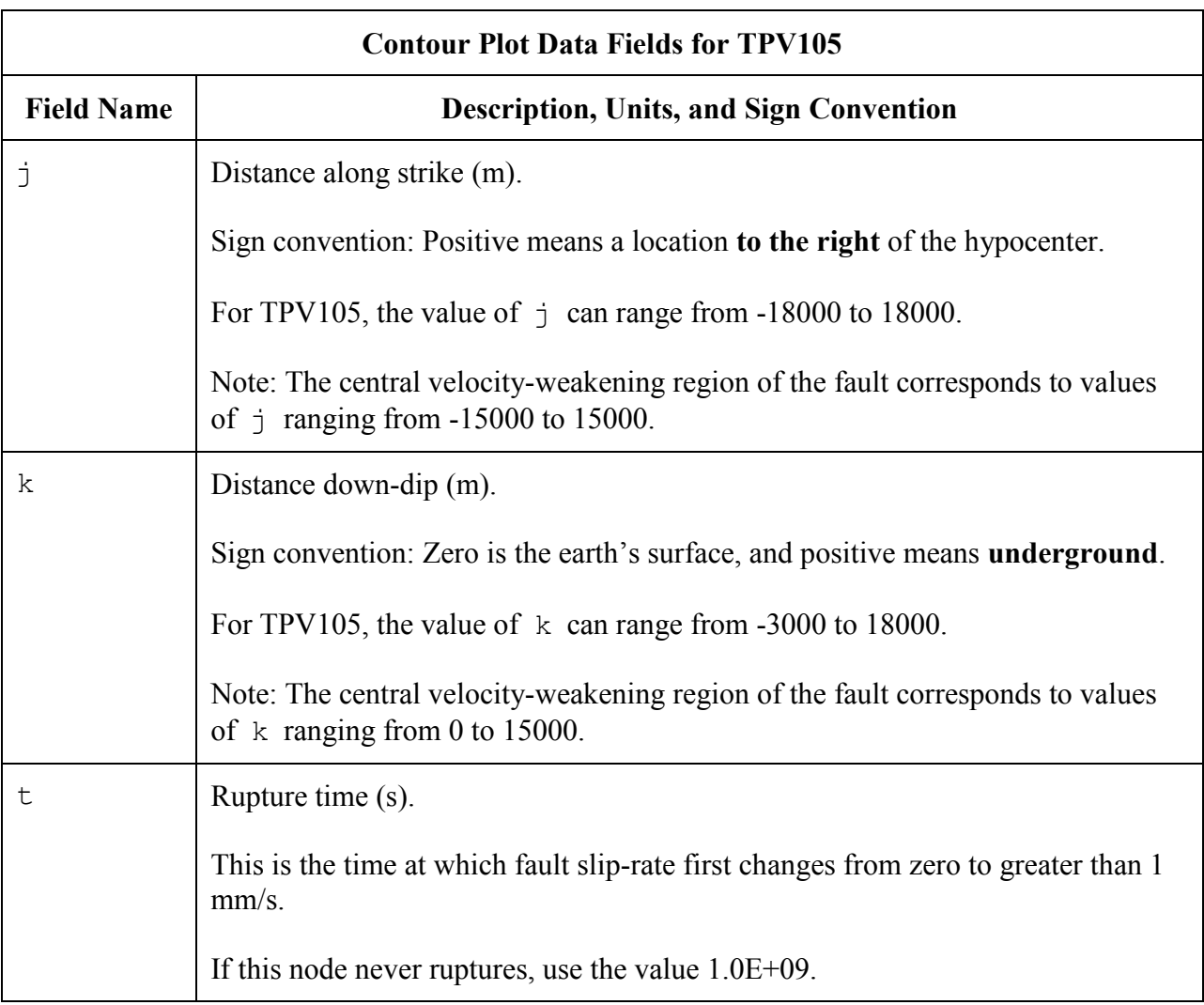

A pair of numbers  $(j, k)$  denotes a point on the fault surface.

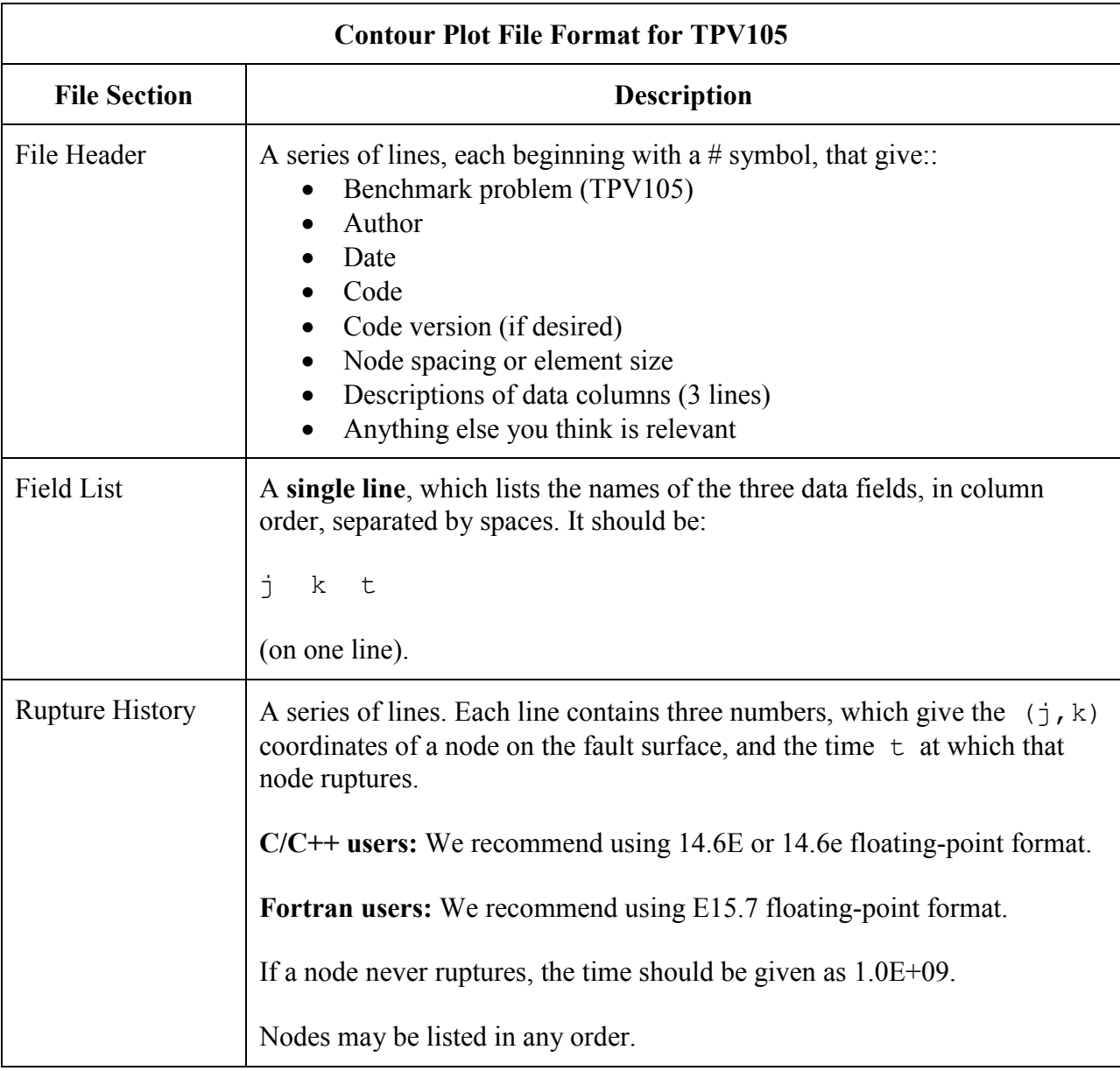

The new contour plot file consists of three sections, as follows:

**Note:** The nodes may appear in any order. The nodes do not have to form a rectangular grid, or any other regular pattern.

**Note:** When you upload a file, the server constructs the Delaunay triangulation of your nodes. Then, it uses the Delaunay triangulation to interpolate the rupture times over the entire fault surface. Finally, it uses the interpolated rupture times to draw a series of contour curves at intervals of 0.5 seconds.

Here is an example of a contour-plot file. This is an invented file, not real modeling data.

```
# Example new contour-plot file.
#
# This is the file header:
# problem=TPV105
# author=A.Modeler
# date=2011/01/31
# code=MyCode
# code_version=3.7
# element size=100 m
# Column \overline{41} = horizontal coordinate, distance along strike (m)
# Column #2 = vertical coordinate, distance down-dip (m)
# Column #3 = rupture time (s)
#
# The line below lists the names of the data fields.
# It indicates that the first column contains the horizontal
# coordinate (j), the second column contains the vertical
# coordinate (k), and the third column contains the time (t).
j k t
#
# Here is the rupture history
6.000000E+02 7.000000E+03 3.100000E-02
6.000000E+02 7.100000E+03 4.900000E-02
6.000000E+02 7.200000E+03 6.700000E-02
7.000000E+02 7.000000E+03 1.230000E-01
7.000000E+02 7.100000E+03 1.350000E-01
7.000000E+02 7.200000E+03 1.470000E-01
# ... and so on.
```
#### **Making a Contour-Plot File for a 2D Benchmark**

In the 2D benchmarks, the faults are lines. But the web server expects the faults to be rectangles. So, for the 2D benchmarks you must "trick" the web server into believing that the faults are rectangles 21 km tall. To do this, each node on the fault line must appear twice in the contourplot file: once with a vertical coordinate (k) of -3000, and once with a vertical coordinate of 18000. For example, if the node at location 4000 along-strike ruptures at a time of 4.26 seconds, you could place the following two lines in the contour-plot file:

4.000000E+03 -3.000000E+03 4.260000E+00 4.000000E+03 1.800000E+04 4.260000E+00